# Do more with Office Online

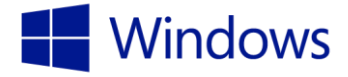

Discover how much you can do with the Office Online suite of tools.

### Connect to Office Online

Use an existing template to create your own document.

- 1. Select the Microsoft Edge icon on the taskbar.
- 2. Type www.officeonline.com in the address bar.
- 3. Press Enter.

Note: When you go here for the first time, select Sign in to sign in with your Microsoft account. A Microsoft account can also be created through this website by selecting My account.

- 4. Select Word Online.
- 5. Scroll to the bottom of the page.
- 6. Select See more templates at the bottom of the screen.
- 7. Select the Menu icon at the upper left corner of the web page to open the services menu.
- 8. Select PowerPoint Online.
- 9. Select the **Menu** icon at the upper left corner of the web page to open the services menu.
- 10. Select Excel Online.
- 11. Note that each time an Office universal app is opened, a new web instance of that app is created.

### Open OneNote Online and tour the app

Navigate from Word Online to OneNote Online, and create or edit a notebook.

- 1. Select the Microsoft Edge icon from the taskbar.
- 2. Type www.officeonline.com in the address bar, and press Enter.
- 3. Select OneNote Online.
- 4. Select a notebook.
- 5. Select the Home tab.
- 6. Take a look at the Home tab and notice it's similar to the Home tab in other Office universal apps.
- 7. The + Section tab allows you to add a new page section.
- 8. The +Page tab allows you to add a new page.
- 9. Notice the OPEN IN ONENOTE button. This is how you might open the notebook in your desktop version of OneNote.

### Create an Excel spreadsheet in Office Online

From OneNote Online, open Excel to create a new budget spreadsheet for your kitchen remodel.

- 1. In your open OneNote notebook, select the menu icon in the upper left corner.
	- 2. Select Excel Online.
	- 3. Select See more templates at the bottom of the window.
	- 4. Under BROWSE BY CATEGORY, select Financial Management, and then select Expense journal.
	- 5. Select Open in Excel Online, and select Continue.
	- 6. Notice the name of the file at the top.
	- 7. Select the title, and type Kitchen budget.
	- 8. Select cell C:10, and type Labor.
	- 9. Select cell E:10, and type 4000.00.

### **Microsoft**

## Do more with Office Online

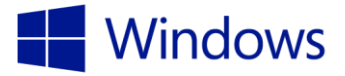

- 10. Select cell C:11, and type Appliances.
- 11. Select cell E:11, and type 5200.00.
- 12. Press and hold cell C:10.
- 13. Drag the lower right handle until cells C:10-E:11 are selected.
- 14. On the Insert menu, select Pie, and then select the type you'd like the data to be displayed in.

### Share a folder using OneDrive.com

Share an Office Online file with someone via OneDrive.

- 1. In the Kitchen budget file, select Share in the upper right corner of the window.
- 2. Add an email address for the person you want to share the file with.
- 3. You can share with people so they can view the file, even if they don't have an account with OneDrive.
- 4. Select Share.
- 5. Select Close.
- 6. Select Sign out.

### Additional resources

- Check ou[t microsoftstore.com](http://www.microsoftstore.com/) to find information about new devices and software.
- Check out [windows.com](http://www.windows.com/) to learn more about Windows 10.
- Sign up for a Microsoft account today to get connected to the things you care about at [windows.com/microsoftaccount.](http://windows.com/microsoftaccount)
- Choose the right device for you at [windows.com/newpc.](http://www.windows.com/newpc) Answer a few quick questions and find a device that best suits your needs.
- Learn more about security in Windows 10 at windows.com/security.
- Visit the Microsoft Store online at microsoftstore.com to check out the latest products of find your nearest neighborhood Microsoft Store.
- Use the Help+Tips app in the Windows Store to learn the basics of Windows 10.
- Discover the Windows 10 Compatibility Center. Get device drivers, software downloads, and updates from [windows.com/compatibility.](http://www.windows.com/compatibility)
- Visit the Holland America Line blog for news and updates about Holland America. [hollandamericablog.com.](http://www.hollandamericablog.com/)
- Visit [support.microsoft.com](http://www.support.microsoft.com/) for help with Windows 10 or other Microsoft products.